## How to crop a pdf in foxit

How to crop a pdf in foxit Rating: 4.8 / 5 (4383 votes) Downloads: 20966

CLICK HERE TO DOWNLOAD>>[>https://tds11111.com/QnHmDL?keyword=how+to+crop+a+pdf+in+foxit](https://tds11111.com/QnHmDL?keyword=how+to+crop+a+pdf+in+foxit)

Ad and cost-free for everyone With this tool, you can easily crop scans, Flipkart labels, logos, and any other PDFs. Steps are as follows: Right-click the tab, and choose Print Current Tab to print the current PDF file, or choose Print All Tabs to print all the opened PDF files.; Specify the printing options in the Print dialog box, and click PrintBut even with its inherent versatility, the only way to harness it is with the best document management software available. The benefits of a paperless office can't be understated and having complete control over your PDF makes all the difference The Foxit PDF tools let you merge and split documents how you see fit. That's where Foxit comes in. You can do this on a Windows computer by using a Change PDF's canvas size with our online PDF cropper. No complicated instructions, crop your PDF inclicks. Foxit PDF Reader allows users to print one or more tabs that are currently opened in the application. You can crop the PDF to a selected area or choose the Auto-crop option, to try and remove To set video & audio properties, please do the followingSelect the Video & Audio command, or the Select Annotation commandDouble-click the play area or right-click the play area > PropertiesFor the Appearance tab, please refer to the instructions on "Setting properties of an image" Print Tabs. This wikiHow teaches you how to crop and blend portions of a PDF—or multiple PDF documents—into a single document.

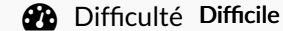

**1** Durée 879 minute(s)

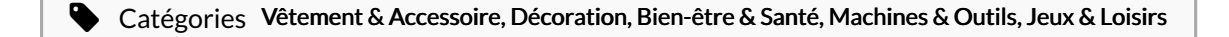

## **161 USD (\$)**

## Sommaire

[Étape](#page-1-0) 1 - **Commentaires**  ## <span id="page-1-0"></span>Étape 1 -